# **SL-CANi**

### **CAN-Bus-Interface**

#### **Funktionsbeschreibung 2**

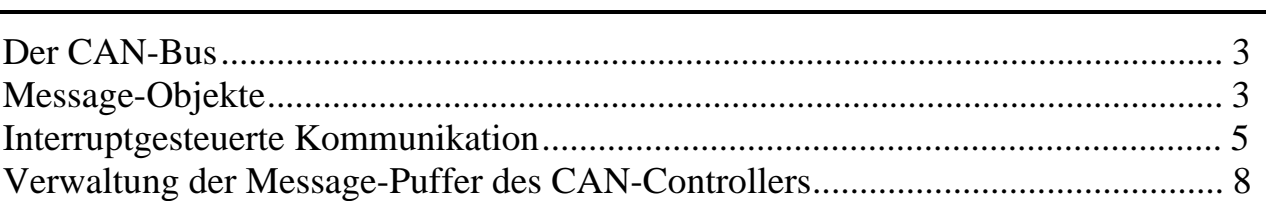

### **Blockschaltbild 14**

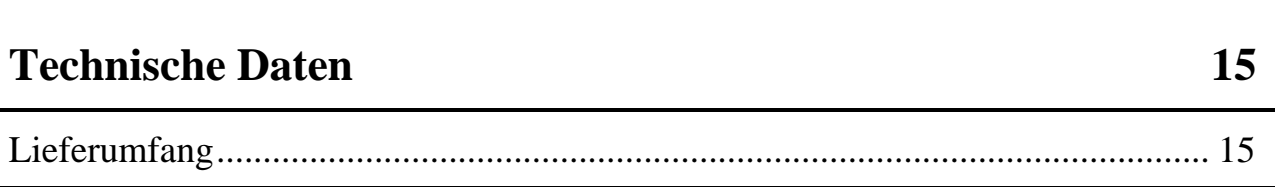

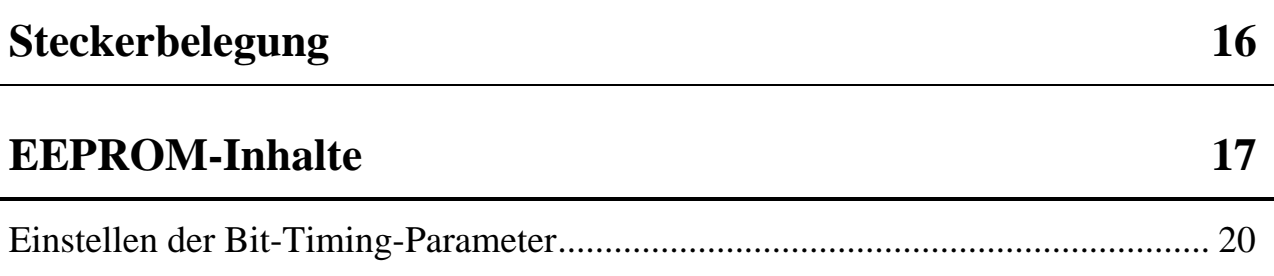

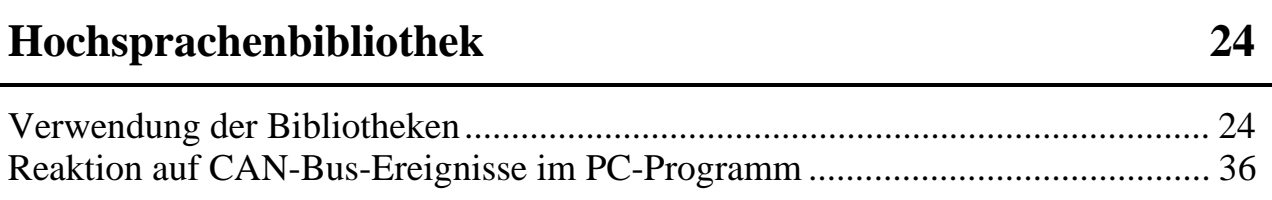

### **Funktionsbeschreibung**

Das S-Link SL-CANi dient zur Ankopplung der Multi-COM an ein CAN-Bus-Netzwerk. Es besitzt folgende Funktionseinheiten und Eigenschaften:

- CAN-Bus-Controller Intel 82527 für die unteren beiden Schichten des CAN-Protokolls. Dieser stellt die Dienste 'Senden von Daten' (Data-Frame), 'Anfordern von Daten' (Remote-Frame) und 'Empfangen von Daten' zur Verfügung.
- Galvanisch getrennte physikalische Schnittstelle zum CAN-Bus entsprechend ISO/DIS 11898 Standard
- Unterstützt CAN-Spezifikationen 2.0 A und 2.0 B (11- und 29-Bit-Identifier)
- Übertragungsgeschwindigkeiten von 6,5 kBit/s bis 1 MBit/s einstellbar
- Bit-Timing-Parameter frei konfigurierbar
- Automatische Fehlererkennung durch den CAN-Controller on-board
- Full-CAN-Funktionalität, d.h. die Multi-COM Karte muß nur auf die Busnachrichten reagieren, die für die jeweilige Anwendung von Interesse sind
- Galvanisch getrennte +5V stehen über den Anschlußstecker auch anderen Busteilnehmern zur Verfügung
- CAN-Bus-Abschlußwiderstand per Software zuschaltbar
- EEPROM zur Speicherung von Initialisierungs- und Konfigurationsdaten
- LED für Testzwecke
- Ansprechen des S-Links über mitgeliefertes Treiberprogramm

#### **Der CAN-Bus**

Ein CAN-Bus-Netzwerk ist ein Bussystem, bei dem mehrere Teilnehmer den Bus gleichzeitig anfordern können. Ein Teilnehmer sendet eine Nachricht, alle anderen Teilnehmer hören diese Nachricht mit und entscheiden dann selbst, ob diese für sie von Interesse ist oder nicht. Eine gesendete Nachricht kann sowohl Daten an andere Teilnehmer verschicken als auch Daten eines anderen Teilnehmers anfordern.

Die Daten werden hierbei immer zusammen mit einem CAN-Identifier, der im folgenden als ID bezeichnet wird, auf dem CAN-Bus verschickt. Die ID wird von anderen Teilnehmern als Kriterium verwendet, ob die Nachricht für sie von Interesse ist oder nicht. Weiterhin legt der Wert der ID die Priorität der Nachricht auf dem CAN-Bus fest. Wenn mehrere Nachrichten gleichzeitig gesendet werden, setzt sich im zeitlichen Verlauf die Nachricht mit der kleinsten ID gegenüber den anderen Nachrichten durch.

Alle erforderlichen Dienste zur Kommunikation über den CAN-Bus mit dem SL-CANi werden durch das Treiberprogramm SL64TASK zur Verfügung gestellt. Das Ansprechen dieses Treiberprogrammes erfolgt auf Hochsprachenebene mittels geeigneter Bibliotheksfunktionen.

#### **Message-Objekte**

Eine über den CAN-Bus verschickte Nachricht besteht immer aus maximal 8 Byte Nutzdaten und der diesen Daten zugeordneten ID. Die Nutzdaten und die ID werden zu einem Message-Objekt zusammengefaßt und vom Treiberprogramm SL64TASK verwaltet.

Alle benötigten Message-Objekte müssen mit **sl064\_config\_msg\_object** konfiguriert werden. Diese Funktion vergibt für das konfigurierte Message-Objekt eine eindeutige Objektnummer und übergibt sie Ihrem Anwendungsprogramm als *Handle* für das Message-Objekt. Dieses Handle müssen Sie allen Funktionen, die sich auf dieses konfigurierte Message-Objekt beziehen, als Funktionsparameter übergeben.

Bei der Konfiguration eines Message-Objekts ordnen Sie diesem eine eindeutige ID zu. Hierbei sollten Sie folgendes beachten:

- Die ID muß für einen Busteilnehmer eindeutig sein, d.h. er darf sie höchstens einem Nutzdatensatz zuordnen. Die ID kann jedoch von beliebig vielen Busteilnehmern verwendet werden.
- Eine Nachricht darf nur einem Teilnehmer als aktiver Sender zugeordnet sein, d.h. nur dieser eine Teilnehmer darf die der ID zugeordneten Nutzdaten auf dem Bus versenden. Es können mehrere Busteilnehmer als Empfänger der Daten auftreten.
- Das SL-CANi unterstützt die CAN-Spezifikationen 2.0 A und 2.0 B. Es kann somit sowohl 11-Bit-Identifier als auch 29-Bit-Identifier verarbeiten.
- Nicht alle auf dem Markt erhältlichen CAN-Controller unterstützen 29-Bit-Identifier! Befinden sich solche Busteilnehmer im CAN-Netzwerk, wird es bei der Verwendung von 29-Bit-Identifiern zu Fehlern kommen. Verwenden Sie in diesem Fall 11-Bit-Identifier.
- Alle Message-Objekte müssen dasselbe Identifier-Format verwenden. Es wird bei der Konfiguration des S-Links festlegt (siehe EEPROM-Wort 14).

Ein als *Sendeobjekt* konfiguriertes Message-Objekt (durch Setzen des Flags *\_SL064\_SEND*) kann als *aktives* (durch Setzen des Flags *\_SL064\_ACTIVE*) oder/und als *passives* (durch Setzen des Flags *\_SL064\_PASSIVE*) Sendeobjekt konfiguriert werden:

- Bei einem aktiven Sendeobjekt geben Sie den Zeitpunkt, wann das Message-Objekt Daten sendet, in Ihrem Anwendungsprogramm durch Aufruf der Funktion **sl064\_send\_data** selbst vor. In diesem Falle wird ein *Data-Frame* auf dem CAN-Bus verschickt.
- Bei einem passiven Sendeobjekt wird der Zeitpunkt, wann das Message-Objekt Daten sendet, von einem anderen Busteilnehmer, der von Ihrem Anwendungsprogramm Daten per *Remote-Frame* anfordert, bestimmt. Das Treiberprogramm SL64TASK sendet *automatisch* die zu diesem Zeitpunkt gültigen Daten des passiven Sendeobjekts durch Verschicken eines Data-Frames.
- Die Übergabe der zu sendenden Daten an das Message-Objekt erfolgt mit der Funktion **sl064\_set\_data**.

Ein als *Empfangsobjekt* konfiguriertes Message-Objekt (durch Nicht-Setzen des Flags *\_SL064\_SEND*) kann als *aktives* (durch Setzen des Flags *\_SL064\_ACTIVE*) oder/und als *passives* (durch Setzen des Flags *\_SL064\_PASSIVE*) Empfangsobjekt konfiguriert werden:

- Bei einem aktiven Empfangsobjekt geben Sie den Zeitpunkt, wann das Message-Objekt Daten empfängt, in Ihrem Anwendungsprogramm durch Aufruf der Funktion **sl064\_send\_data\_request** selbst vor. In diesem Falle werden Daten durch Senden eines *Remote-Frames* von einem anderen Busteilnehmer angefordert.
- Ein passives Empfangsobjekt empfängt Daten, ohne daß Sie diese in ihrem Anwendungsprogramm speziell anfordern. Die Daten stammen von einem anderen Busteilnehmer, der einen Data-Frame verschickt hat.
- Die Übernahme der empfangenen Daten vom Empfangsobjekt erfolgt mit der Funktion **sl064\_get\_data**.

Die zu setzenden Flags sind durch bitweise OR-Verknüpfung beliebig miteinander kombinierbar. So kann z.B. durch Setzen der Flags *\_SL064\_SEND*, *\_SL064\_ACTIVE* und *\_SL064\_PASSIVE* ein Sendeobjekt konfiguriert werden, das sowohl passiv (d.h. auf Anforderung eines anderen Busteilnehmers) als auch aktiv (durch Aufruf von **sl064\_send\_data** in Ihrem Anwendungsprogramm) Daten senden kann.

#### **Interruptgesteuerte Kommunikation**

Das SL-CANi löst beim Auftreten bestimmter Ereignisse einen Interrupt auf der Multi-COM Karte aus. Dieser Interrupt wird durch die entsprechend installierten Programme SL64TASK (Treiberprogramm für das SL-CANi) in Zusammenarbeit mit dem Interrupt-Manager-Programm M6P0500 der CQ6-Basiskommunikation bedient.

Das Programm M6P0500 (II-Task) ist für jeweils zwei S-Links, die über einen gemeinsam genutzten SCC (Serial Communication Controller Z85x30) der Basiskarte angesprochen werden, zuständig. Dadurch ist es bei Verwendung der CQ6-Basiskommunikation möglich, die beiden Kanäle eines SCC mit zwei verschiedenen S-Links (z. B. SL-232 und SL-CANi) zu bestücken. Die Kanäle A und B (SCC1), C und D (SCC2) sowie E und F (SCC3) nutzen jeweils einen SCC gemeinsam.

Es ist zu beachten, daß sich die zwei Kanäle eines SCC einen Interrupt teilen. Die Interrupt-Nummer des Interrupt-Managers wird durch den verwendeten S-Link-Steckplatz bestimmt (SCC1 = Interrupt 7Eh, SCC2 = Interrupt 7Dh, SCC3 = Interrupt 7Ch).

Löst das SL-CANi einen Interrupt aus, wird zunächst die Hauptprozedur des Interrupt-Manager Programmes M6P0500 aufgerufen. Diese ruft dann eine Prozedur aus dem Treiberprogramm SL64TASK auf, die das aufgetretene Ereignis auswertet und in einem der folgenden Fälle eine Serviceroutine, die eine Echtzeitfunktion sein muß, aufruft:

- Ein Message-Objekt hat entweder Daten per Data-Frame erfolgreich gesendet oder Daten per Remote-Frame erfolgreich empfangen <sup>1</sup>. Die Nachricht ist von mindestens einem anderen Busteilnehmer richtig empfangen und von keinem Busteilnehmer als fehlerhaft erkannt worden. Für diesen Fall müssen Sie eine **Message-Serviceroutine** (siehe unten) schreiben.
- Ein passives Message-Objekt, das als Empfangsobjekt konfiguriert ist, hat eine Nachricht empfangen. Für diesen Fall müssen Sie eine **Message-Serviceroutine** (siehe unten) schreiben.
- Die automatische Fehlerbehandlung des CAN-Controllers auf dem S-Link erkennt einen stark gestörten Bus. Für diesen Fall müssen Sie eine **Error-Serviceroutine** (siehe unten) schreiben.

Die Serviceroutinen können in jeder beliebigen Task der Multi-COM Karte stehen. Möchten Sie die Echtzeitprogrammierung umgehen, bietet Ihnen das Treiberprogramm eine universelle Serviceroutine (Funktion 14 des Treiberprogrammes SL64TASK) an, die einen Service-Request an den PC sendet. Hinweise dazu finden Sie auf Seite 36. Sie müssen sich dann um die Behandlung des Service-Requests innerhalb eines Programmes kümmern. Für zeitkritische Aufgaben wird jedoch in jedem Fall die Programmierung eines Echtzeitprogrammes empfohlen.

#### *Message-Serviceroutine*

 $\overline{a}$ 

Sie können für jedes Message-Objekt individuell entscheiden, wie Sie auf den Interrupt reagieren möchten. Hierzu weisen Sie bei der Konfiguration des Message-Objekts (mit **sl064\_config\_msg\_object**) die Task- und Funktionsnummer einer Funktion zu, die vom Treiberprogramm aufgerufen wird. Sie können auch für verschiedene Message-Objekte dieselbe Message-Serviceroutine benutzen.

Eine Message-Serviceroutine muß folgenden Aufbau haben:

<sup>&</sup>lt;sup>1</sup> Bei einem als passiven Empfangsobjekt konfiguriertem Message-Objekt ist zu beachten, daß der Interrupt erst nach dem erfolgreichen Versenden der (Antwort-) daten ausgelöst wird und nicht schon beim Empfang des Remote-Telegramms.

```
void far pascal message_service
   (ushort task, ushort insize, SL064Handle *handle,
   ushort outsize, ulong *outdata)
{
  ml6rt entry function(); \frac{1}{2} // save registers and prepare
  /* TODO */ // user code
   ml6rt_exit_function(0,0,0); // restore registers
}
```
Die Funktion erhält in *handle* das Handle für das Message-Objekt. Die anderen Parameter der Funktion sind ohne Bedeutung. Die Funktion darf jedoch keine Daten zurückgeben!

#### *Error-Serviceroutine*

Die Multi-COM Karte wird durch den CAN-Controller auf dem S-Link weitgehend von der Behandlung von Übertragungsfehlern entlastet. Der Controller übernimmt die gesamte Fehlererkennung und -begrenzung (Bit-Monitoring, Frame- und CRC-Check, Acknowledgement-Überwachung, Überwachung der Bit-Stuffing-Codierungsregel, wiederholtes Senden im Fehlerfall).

Der CAN-Controller besitzt hierzu einen Sende- und einen Empfangsfehlerzähler, die er beim Auftreten von Fehlern um einen vom Fehlertyp abhängigen Betrag inkrementiert. Nach jeder erfolgreichen Übertragung wird der Zähler um einen bestimmten Betrag dekrementiert.

In Abhängigkeit dieser beiden Zähler nimmt der Controller einen der drei folgenden Zustände ein:

- Beide Zähler < 128 (Betriebsart 'Fehleraktiv'): Das S-Link nimmt voll an der Bus-Kommunikation teil und sendet bei der Erkennung von Fehlern automatisch einen aktiven Error-Frame. Die als fehlerhaft erkannte Nachricht wird hierbei durch gezieltes Verletzen des Nachrichtenprotokolls zerstört.
- Einer der beiden Zähler überschreitet den Wert 128 (Betriebsart 'Fehlerpassiv'): Das S-Link nimmt weiter voll an der Bus-Kommunikation teil, sendet nun aber bei der Erkennung von Fehlern einen passiven Error-Frame, der das Nachrichtenprotokoll nicht zerstört.
- Einer der beiden Zähler überschreitet den Wert 256 (Betriebsart 'Bus Off'): Das S-Link wird von der Bus-Kommunikation abgeschaltet. Diese Betriebsart kann nur durch die Funktion **sl064\_stop\_com** und anschließend **sl064\_start\_com** verlassen werden. In diesem Falle werden beide Fehlerzähler wieder zurückgesetzt.

Das S-Link schaltet zwischen den Betriebsarten 'Fehleraktiv' und 'Fehlerpassiv' selbständig hin und her.

Ein Fehlerstand > 96 wird als 'Stark gestörter Bus' interpretiert und genau wie der Übergang in die Betriebsart 'Bus-Off' mit einem Interrupt signalisiert. Für diesen Fall müssen Sie eine Error-Serviceroutine schreiben. Hierzu weisen Sie bei der Konfiguration des S-Links (mit **sl064\_config\_module**) die Task- und Funktionsnummer einer Funktion zu, die vom Treiberprogramm SL64TASK aufgerufen wird.

Die Error-Serviceroutine muß folgenden Aufbau haben:

```
void far pascal error_service
    (ushort task, ushort insize, ulong *status,
   ushort outsize, byte *outdata)
{
  ml6rt entry function(); \frac{1}{2} // save registers and prepare
  /* TODO */ // user code
   ml6rt_exit_function(0,0,0); // restore registers
}
```
Die Funktion erhält in *status* den Fehlerstatus: 1='Stark gestörter Bus', 2='Bus Off'. Die anderen Funktionsparameter sind ohne Bedeutung. Die Funktion darf jedoch keine Daten zurückgeben!

#### **Verwaltung der Message-Puffer des CAN-Controllers**

Damit eine Nachricht gesendet oder empfangen werden kann, muß das zugehörige Message-Objekt in einem der Message-Puffer des CAN-Contollers auf dem S-Link eingetragen sein. Der CAN-Controller verfügt hierzu über 14 Message-Puffer (Puffer 1 bis 14), die zum Senden und Empfangen genutzt werden können, und einen speziellen Message-Puffer (Puffer 15), der ausschließlich zum Empfangen genutzt werden kann.

Das Eintragen eines Message-Objekts in einen Message-Puffer nimmt eine gewisse Zeit (einige  $\mu s$ ) in Anspruch, um die das Verschicken der Nachricht gegenüber einem bereits im Message-Puffer eingetragenen Message-Objekt länger dauert. Wenn ein Message-Objekt bereits vorab in einen Message-Puffer eingetragen ist, so kann die Reaktionszeit auf empfangene Nachrichten oder die Latenzzeit für zu sendende Nachrichten verkürzt werden.

Aus diesem Grunde werden alle 15 Message-Puffer des Controllers vom Treiberprogramm SL64TASK verwaltet. Das Programm ist speziell darauf ausgerichtet, die Puffer möglichst effektiv nutzen zu können. Hierbei hat das richtige Verständnis zur Pufferverwaltung entscheidenden Einfluß auf die Effektivität Ihres Anwendungsprogrammes.

Wenn Sie ein SL-CANi für maximal 14 Message-Objekte konfigurieren, dann wird auf diesem S-Link jedes Message-Objekt dauerhaft in einen der dafür exklusiv reservierten Puffer 1 bis 14 eingetragen. Dieser Fall ist die Optimal-Konfiguration des SL-CANi: Weder muß zum aktiven Senden oder Anfordern von Daten die ID in einen Puffer eingetragen werden, noch muß zum Empfangen einer Nachricht die zugehörige ID aus einem Puffer gelesen und ausgewertet werden. Weiterhin wird die Multi-COM Karte minimal belastet, da ausschließlich die gewünschten (d.h. die konfigurierten) Nachrichten empfangen werden. Sie können in diesem Fall die nachfolgenden Abschnitte überspringen und auf Seite 14 weiterlesen.

Wenn Sie ein SL-CANi für mehr als 14 Message-Objekte konfigurieren, so sollten sie sich intensiv mit den folgenden Abschnitten beschäftigen.

Wenn Sie beim Konfigurieren (mit **sl064\_config\_msg\_object**) des Message-Objekts das Flag *\_SL064\_EXCL\_BUFFER* setzen, so zwingen Sie die Pufferverwaltung dazu, einen der dafür möglichen Puffer 1 bis 13 abzugeben und ihn exklusiv für dieses Message-Objekt zu reservieren. In diesem Falle wird das Message-Objekt bereits zum Zeitpunkt der Konfiguration dauerhaft in einen der freien Puffer 1 bis 13 eingetragen und der dafür genutzte Puffer exklusiv für dieses Message-Objekt reserviert. Bei einem **exklusiven Puffer** muß weder zum aktiven Senden oder Anfordern von Daten die ID in den Puffer eingetragen werden, noch muß zum Empfangen einer Nachricht die zugehörige ID aus dem Puffer gelesen und ausgewertet werden.

Die von den Puffern 1 bis 13 nicht exklusiv reservierten Puffer sowie Puffer 14 werden von der Pufferverwaltung als **temporäre Puffer** verwendet. Diese Puffer stehen für aktive Message-Objekte zur Verfügung. Ein Empfangsobjekt sendet über einen solchen Puffer einen Remote-Frame, ein Sendeobjekt sendet über einen solchen Puffer einen Data-Frame. Das Treiberprogramm SL64TASK trägt hierzu das Message-Objekt - falls es nicht bereits in einem temporären Puffer gespeichert ist - in einen dieser temporären Puffer ein, sobald es gesendet werden soll. Der so belegte temporäre Puffer ist danach solange nicht verfügbar, bis das gesendete Objekt die Empfangsbestätigung (signalisiert durch Interrupt) erhält. Danach bleibt das Message-Objekt in diesem Puffer solange gespeichert, bis es durch ein anderes Message-Objekt überschrieben wird.

*Wenn gerade kein temporärer Puffer verfügbar ist, so wird die Nachricht in einen FIFO-Puffer des Treiberprogramms eingetragen. Wenn einer der temporären Puffer frei wird, so rückt eine Nachricht aus dem FIFO-Puffer nach und wird automatisch gesendet. Zu beachten ist, daß nur das Handle des Message-Objekts im FIFO-Puffer gespeichert wird und nicht dessen Daten. Zu dem Zeitpunkt, an dem das Treiberprogramm das Handle aus dem FIFO entnimmt und das zugehörige Message-Objekt versendet, sind die Daten unter Umständen nicht die selben wie zu dem Zeitpunkt an dem das Handle in den FIFO-Puffer eingetragen wurde. Aus diesem Grund liefert das Treiberprogramm eine Warnung, wenn ein Message-Objekt nicht sofort versendet werden kann.*

Alle passiven Message-Objekte, die nicht in einen exklusiven Puffer eingetragen werden, werden zum Zeitpunkt der Konfiguration (mit **sl064\_config\_msg\_object**) in den **Nur-Empfangspuffer** (Puffer 15) eingetragen. Hierbei werden bereits eingetragene Message-Objekte nicht überschrieben. Statt dessen überlagern sich die IDs aller eingetragenen Message-Objekte und bilden ein digitales Akzeptanzfilter, das zur Entlastung der Multi-COM Karte nicht gewünschte Nachrichten ausfiltert.

Sie können mit dem Treiberprogramm beliebig viele aktive Message-Objekte verwalten. Bei den passiven Message-Objekten ist eine durch den CAN-Controller bedingte Einschränkung zu beachten: Alle Message-Objekte, die über den Nur-Empfangspuffer empfangen werden sollen, müssen vom selben Typ sein, d.h. es können darüber entweder nur passive Sendeobjekte oder passive Empfangsobjekte empfangen werden. Die exklusiv genutzten Puffer sind hiervon nicht betroffen. Darin können sowohl passive Sende- als auch Empfangsobjekte eingetragen werden.

Damit das **digitale Akzeptanzfilter** unerwünschte Nachrichten möglichst gut ausfiltern kann, besteht es aus einer ID-Maske und einer Akzeptanzmaske. Beide Masken werden bitweise aus allen in den Nur-Empfangspuffer eingetragenen IDs gebildet. An den Bitpositionen, an denen alle eingetragenen IDs den gleichen Bitwert haben, ist das Bit in der Akzeptanzmaske = 1 und in der ID-Maske gleich dem Bitwert. An den übrigen Bitposition enthalten beide Masken eine 0. Logisch bedeutet dies: Die Akzeptanzmaske entsteht durch eine XNOR-Verknüpfung aller eingetragenen IDs, die ID-Maske entsteht durch eine AND-Verknüpfung aller eingetragenen IDs.

*Nur Message-Objekte mit der Eigenschaft \_SL064\_PASSIVE gehen in die Berechnung des Akzeptanzfilters ein!*

Eine Nachricht passiert das Akzeptanzfilter nur dann, wenn in der ID der Nachricht an allen Positionen, an denen in der Akzeptanzmaske eine 1 steht, der Bitwert gleich dem Bitwert in der ID-Maske ist.

Die Abbildung rechts zeigt, wie die Pufferverwaltung des Treiberprogrammes SL64TASK die Message-Puffer nutzt, wenn mehr als 14 Message-Objekte konfiguriert sind und davon 10 Message-Objekte die Eigenschaft *\_SL064\_EXCL\_BUFFER* haben.

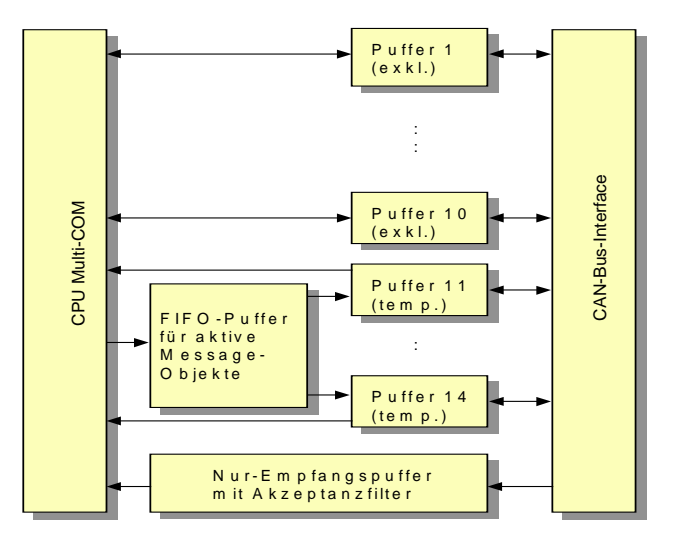

**Beispiel:** In den Nur-Empfangspuffer werden die IDs 03h und 07h eingetragen.

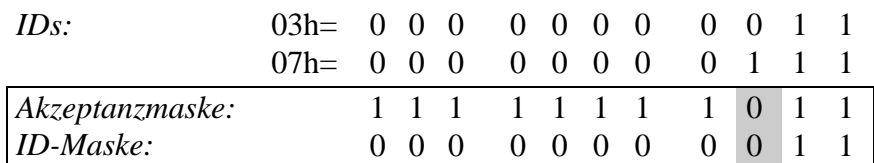

Es gilt: Akzeptanzmaske = 03h XNOR 07h, ID-Maske = 03h AND 07h. Die IDs, die das Filter passieren können, lassen sich leicht aus der entstehenden ID-Maske herauslesen. Bis auf die Position, die grau unterlegt ist (d.h. das Bit in der Akzeptanzmaske ist  $= 0$ ), müssen die IDs mit der ID-Maske übereinstimmen. An der grau unterlegten Position spielt der Bitwert der ID keine Rolle. Schlußfolgerung: Das Akzeptanzfilter akzeptiert in diesem Falle tatsächlich nur die IDs 03h und 07.

Allerdings ist es nicht immer möglich, das Akzeptanzfilter so optimal einzustellen, daß wirklich nur die gewünschten Nachrichten vom CAN-Controller empfangen werden. Bei ungünstiger Vergabe der IDs kann es dazu kommen, daß die Masken des Akzeptanzfilters so ungünstig gebildet werden, daß sehr viele unerwünschte Nachrichten das Filter passieren. Die unerwünschten Nachrichten werden zwar vom Treiberprogramm verworfen, belasten aber dennoch die CPU der Multi-COM Karte!

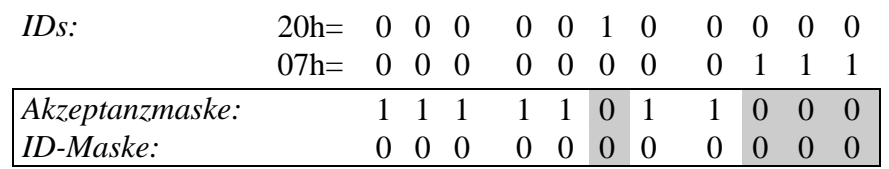

**Beispiel:** In den Nur-Empfangspuffer werden die IDs 20h und 07h eingetragen.

Im Vergleich zum vorigen Beispiel sind nun mehrere Positionen grau unterlegt (d.h. das Bit in der Akzeptanzmaske ist  $= 0$ ). Das Filter läßt in diesem Falle die IDs 0h bis 7h und 20h bis 27h passieren. Schlußfolgerung: Das Akzeptanzfilter akzeptiert in diesem Falle außer den gewünschten IDs 20h und 07 auch weitere 14 unerwünschte IDs.

Das folgende Diagramm dient dazu, die Wirkungsweise der Pufferverwaltung noch weiter zu vertiefen. Ausgehend von den zugewiesenen Eigenschaften eines Message-Objekts liefert es die von der Pufferverwaltung angewandte Strategie (A, B, C oder D), welche Puffer und wie diese Puffer genutzt werden.

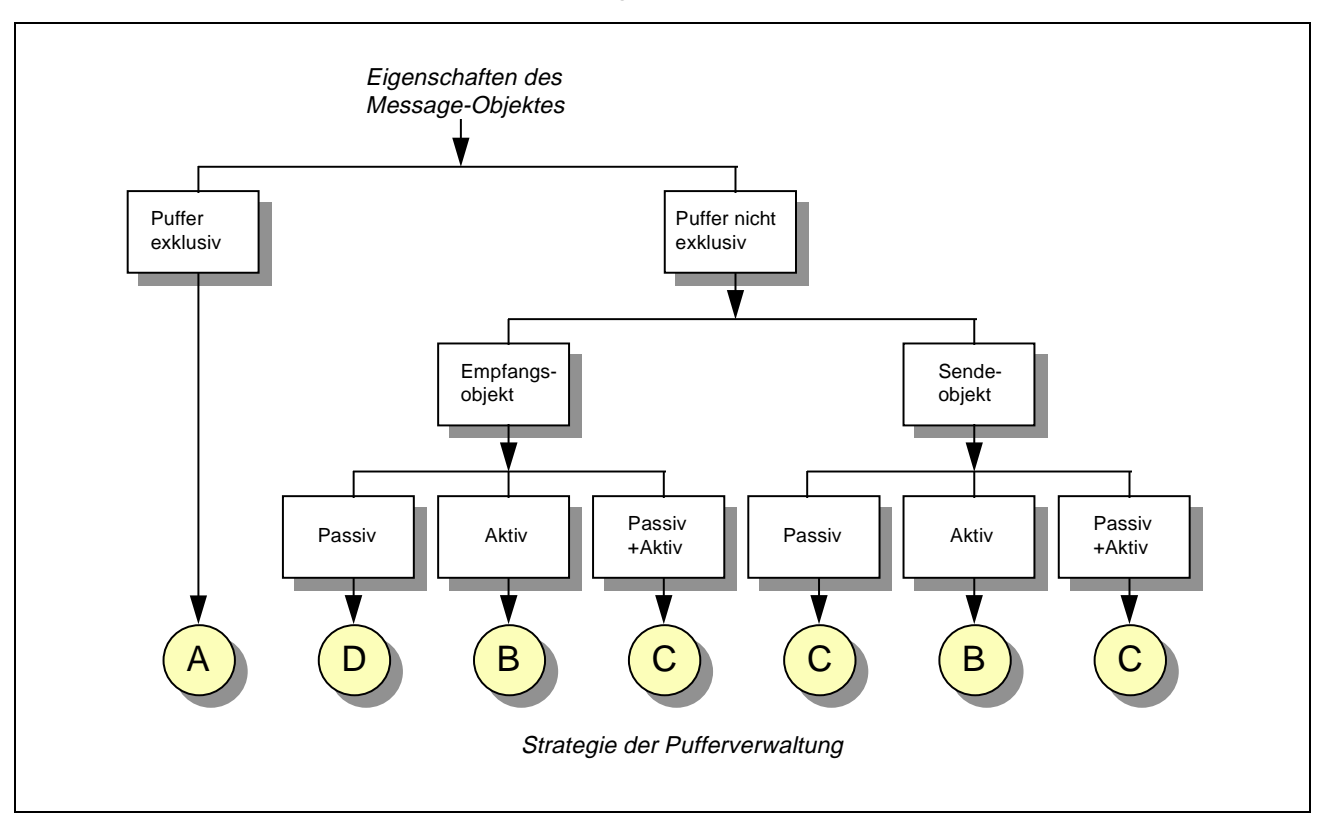

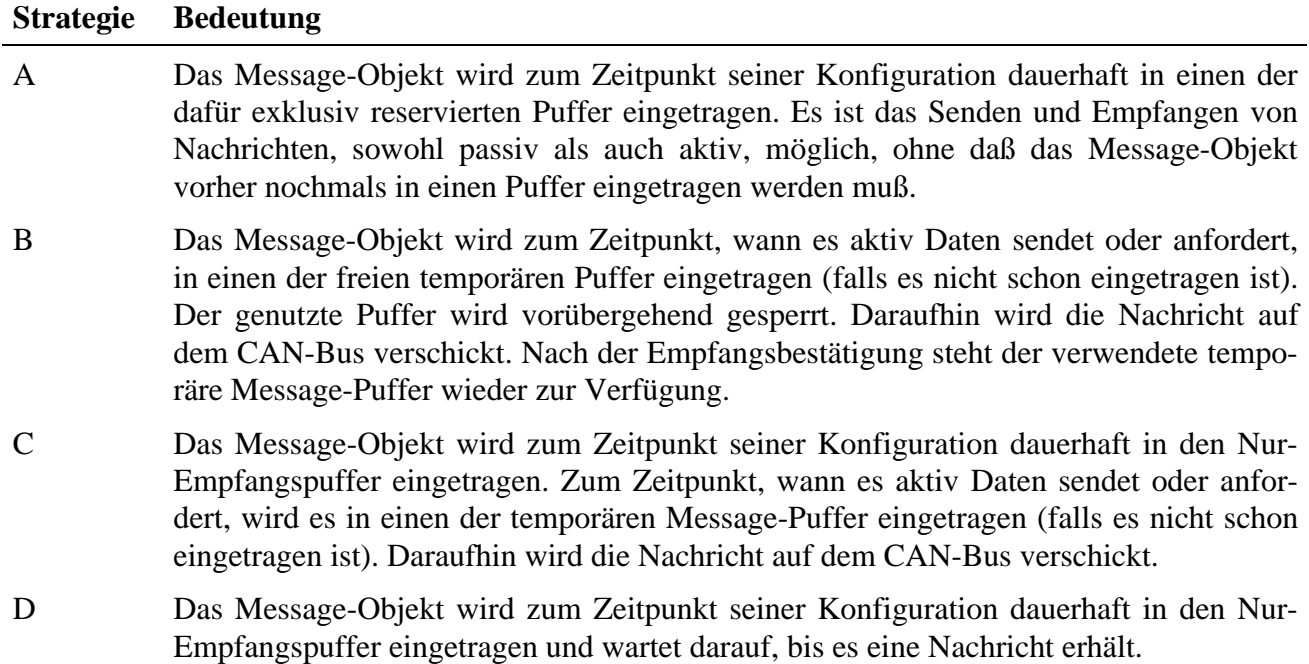

#### *Zusammenfassend sollten Sie die folgenden Hinweise beachten:*

- Um eine optimale Bearbeitungsgeschwindigkeit zu erreichen (d.h. die Anzahl und die Dauer der Zugriffe auf das S-Link zu minimieren), legen Sie eine optimale Anzahl an exklusiven Puffern fest und weisen den gewünschten Message-Objekten die Eigenschaft *\_SL064\_EXCL\_BUFFER* zu. Dies sollte für Message-Objekte gelten, die sich durch einen besonders häufigen Zugriff auf den CAN-Bus auszeichnen, oder die sehr zeitkritisch sind.
- Gibt es eine sehr hohe Zahl an Message-Objekten, die alle gleich häufig an der CAN-Bus-Kommunikation teilnehmen, kann es sinnvoll sein, keine exklusiven Puffer zu verwenden, damit das Treiberprogramm SL64TASK die Message-Objekte möglichst gleichmäßig auf die 14 Puffer verteilen kann. Würden sich alle Message-Objekte z.B. nur einen temporären Puffer teilen, müßte dieser praktisch vor jeder Kommunikation neu mit dem jeweiligen Message-Objekt geladen werden.
- Achten Sie bei der Vergabe der IDs für die Message-Objekte, die in den Nur-Empfangspuffer eingetragen werden, darauf, daß nicht zu viele unerwünschte Nachrichten das Akzeptanzfilter des Nur-Empfangspuffers passieren. Dies erreichen Sie, in dem Sie IDs verwenden, die möglichst ähnliche Bitmuster aufweisen.
- Wenn sie ein Message-Objekt als passives Sendeobjekt konfigurieren, so sollten Sie die Eigenschaft *\_SL064\_EXCL\_BUFFER* zuweisen.

### **Blockschaltbild**

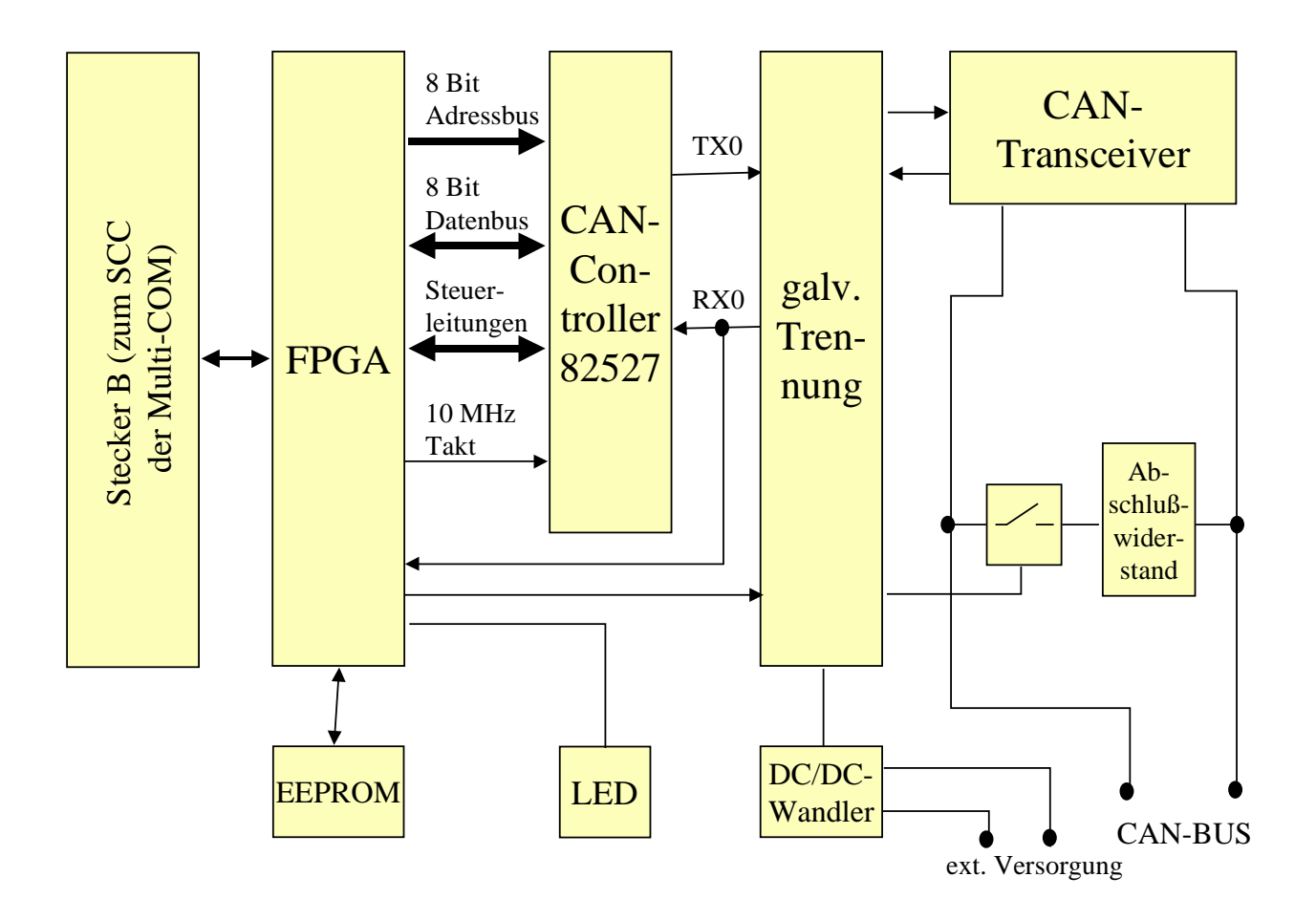

### **Technische Daten**

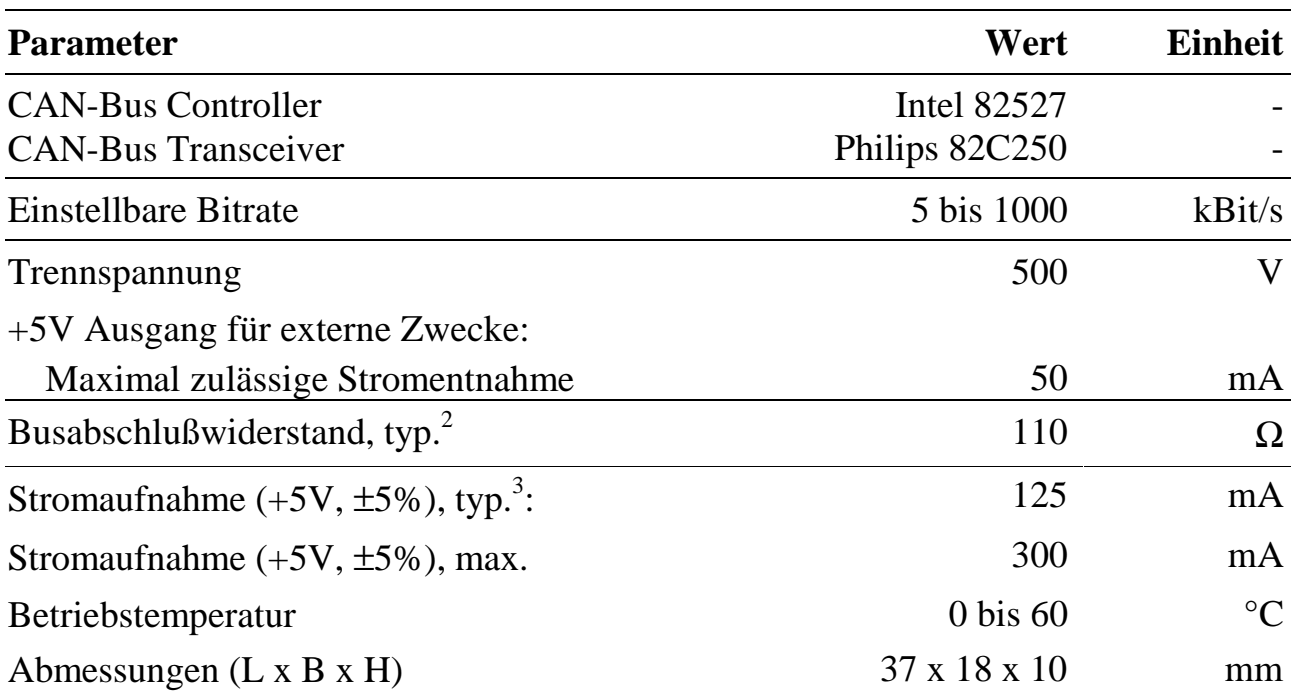

#### **Lieferumfang**

• SL-CANi

 $\overline{a}$ 

• Diskette mit den Treiberprogrammen SL64TASK.EXE und M6P0500.LIB, Programmbibliotheken und Beispielprogrammen

<sup>2</sup> Der Busabschlußwiderstand besteht aus einem 100 Ω Festwiderstand und einem dazu in Reihe geschalteten Analogschalter, dessen Widerstand typ. bei 10 Ω liegt. Der Wert ist temperatur- und spannungsabhängig und kann sich bis auf max. 125  $\Omega$  erhöhen. In CAN-Bus Netzwerken in denen ein exakter Wert des Widerstands erforderlich ist, sollte der Widerstand abgeschaltet werden (EEPROM-Wort 12, Bit 3) und durch einen externen Busabschlußwiderstand ersetzt werden.

<sup>3</sup> Stromaufnahme gemessen, wenn LED aus und kein Strom für externe Zwecke entnommen wird.

### **Steckerbelegung**

Die Belegung des S-Link-Steckers A wurde so ausgelegt, daß sich bei Verwendung des fertig konfektionierten Kabels (Best.-Nr. K2-6259 und K3-6260) am dort vorhandenen 9 poligen D-Sub Stecker die Pin-Belegung nach CiA-Standard 102, Version 2 ergibt.

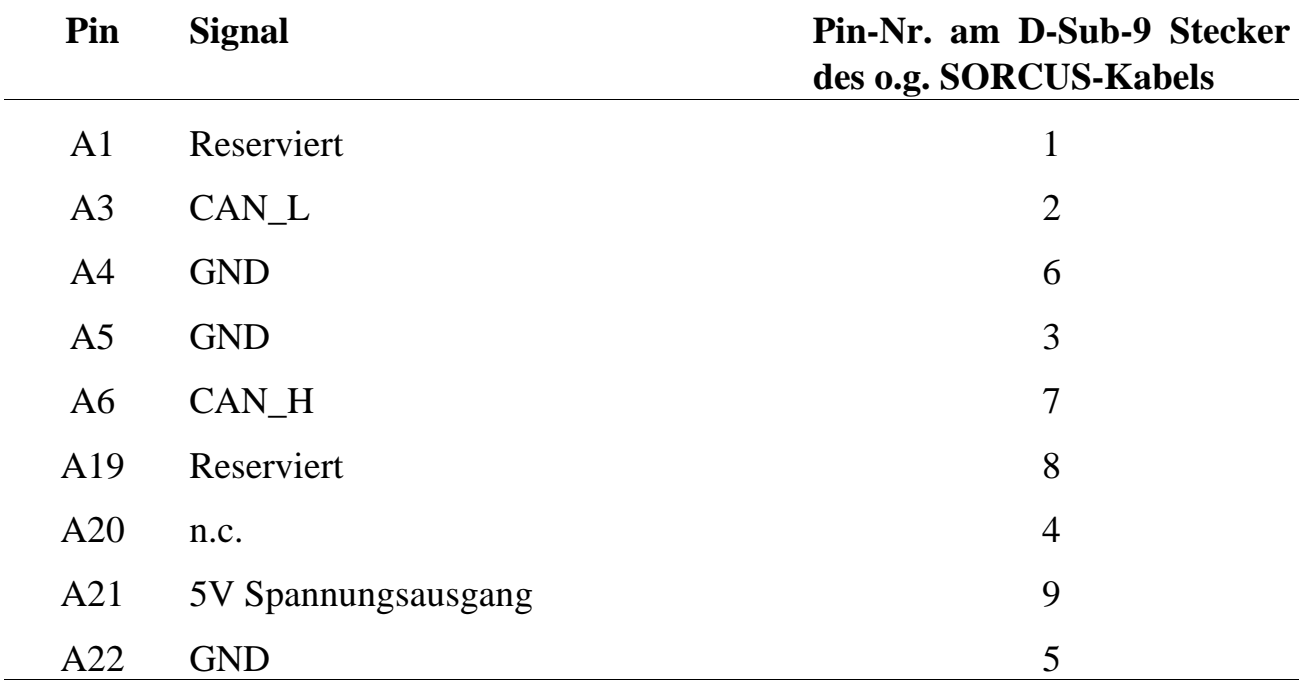

Beim Anschluß von CAN\_L und CAN\_H muß auf die richtige Polung geachtet werden.

### **EEPROM-Inhalte**

Werkseitig ist bereits eine Konfiguration im EEPROM voreingestellt. Von den ersten 32 EEPROM-Worten dürfen nur die Worte 13 bis 19 verändert werden. Die Worte 32 bis 63 stehen zur freien Verfügung.

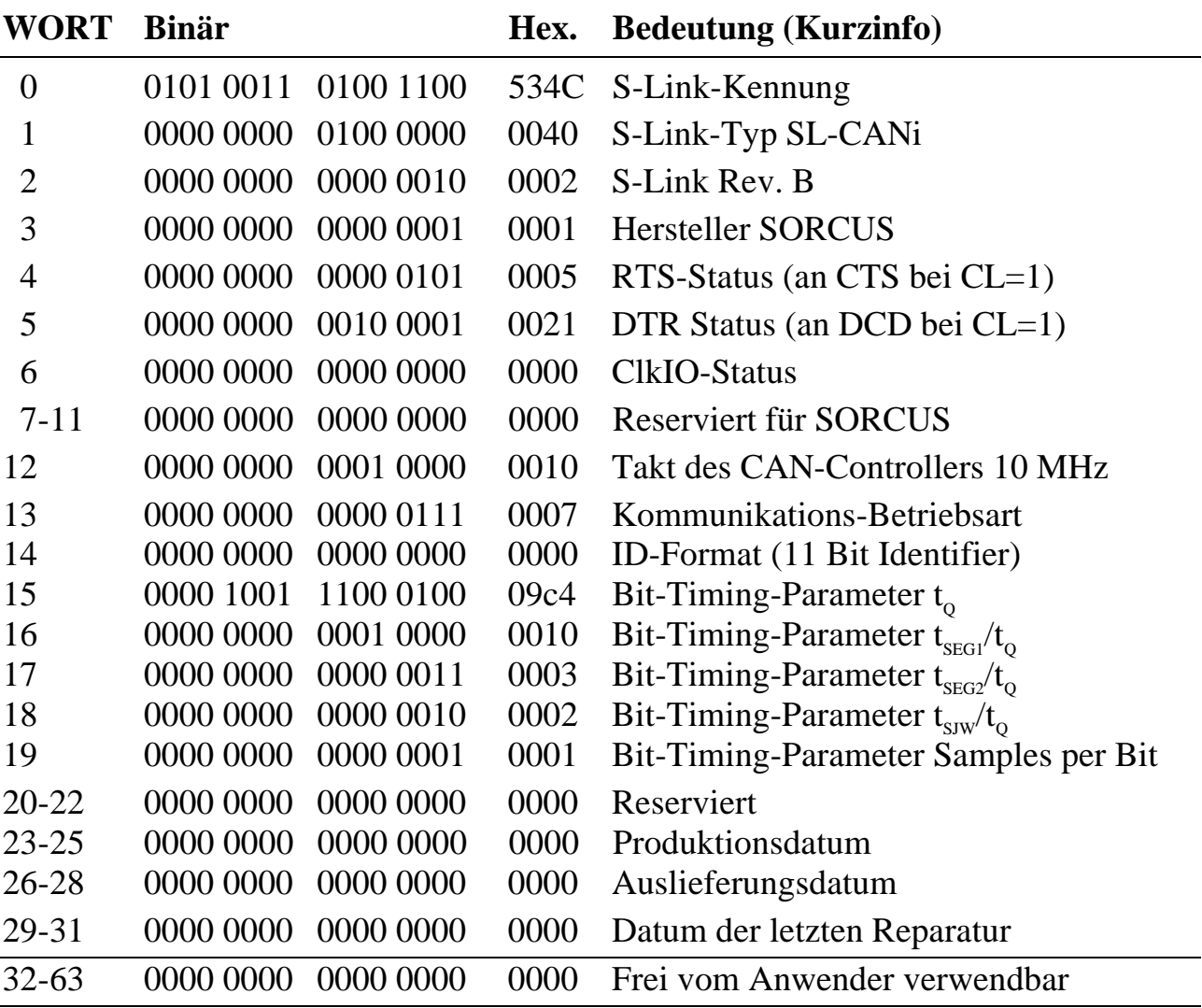

#### **WORT-0: S-Link-Kennung (darf nicht geändert werden)**

15 14 13 12 11 10 9 8 7 6 5 4 3 2  $0 | 1 | 0 | 1 | 0 | 0 | 1 | 1 | 0 | 1 | 0 | 0 | 1 | 1 | 0 | 0 | 1 | 1 | 0 | 0 | 1$  WORT-0: Kennung

#### **WORT-1: S-Link-Typ (darf nicht geändert werden)**

15 14 13 12 11 10 9 8 7 6 5 4 3 2  $0 | 0 | 0 | 0 | 0 | 0 | 0 | 0 | 0$   $| 0 | 1 | 0 | 0 | 0 | 0 | 0 | 0$  WORT-1: S-Link-Typ: SL-CANi (Typ 40h)

#### **WORT-2: S-Link-Revision (darf nicht geändert werden)**

15 14 13 12 11 10 9 8 7 6 5 4 3 2 1 0  $|0|0|0|0|0|0|0|0|0|$   $|0|0|0|0|0|0|1|0|$  WORT-2: S-Link-Rev.: 1=A, 2=B, etc.

#### **WORT-3: S-Link-Hersteller (darf nicht geändert werden)**

15 14 13 12 11 10 9 8 7 6 5 4 3 2 1 0 0 0 0 0 0 0 0 0 0 0 0 0 0 0 0 1 WORT-3: Hersteller: 1=SORCUS

#### **WORT-4: Zurücklesen der RTS-Leitung (darf nicht geändert werden)**

15 14 13 12 11 10 9 8 7 6 5 4 3 2 1 0 0 0 0 0 0 0 0 0 0 0 0 0 1 0 1 WORT-4: kann an CTS gelesen werden

#### **WORT-5: Zurücklesen der DTR-Leitung (darf nicht geändert werden)**

15 14 13 12 11 10 9 8 7 6 5 4 3 2 1 0 0 0 0 0 0 0 0 0 0 1 0 0 0 0 1 WORT-5: kann an DCD gelesen werden

#### **WORT-12: CAN-Contoller Taktfrequenz (darf nicht geändert werden)**

Hier wird die Taktfrequenz angegeben, mit der der CAN-Controller 82527 auf dem S-Link betrieben wird. Standard sind 10 MHz Taktversorgung durch die Basiskarte.

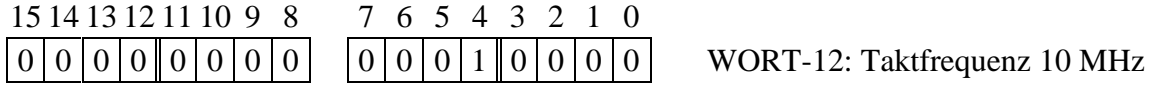

#### **WORT-13: CAN-Busabschlußwiderstand**

In diesem Wort wird festgelegt, ob der Busabschlußwiderstand zugeschaltet wird (Bit  $3 = 1$ ) oder nicht (Bit  $3 = 0$ ). Die anderen Bits dürfen nicht verändert werden.

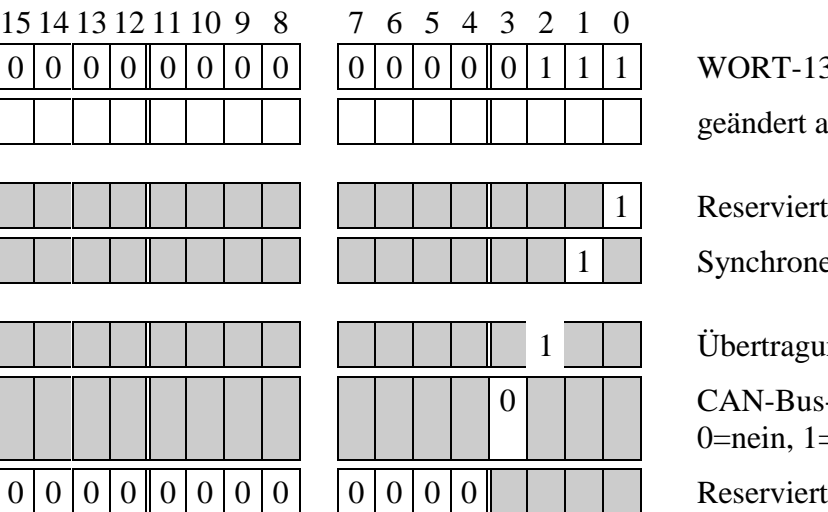

T-13: Konfigurationsdaten

ert am: von:

*viert, immer = 1* 

rone Kommunikation, immer  $= 1$ 

ragungsrate 3,33 MHz, immer  $= 1$ 

Bus-Abschlußwiderstand zuschalten: 1, 1=ja

#### **WORT-14: Einstellung des ID-Formats**

In diesem Wort kann eingestellt werden, ob die CAN-Bus-Telegramme 11-Bit-IDs  $(Bit-0 = 0)$  oder 29-Bit-IDs verwenden (Bit- $0 = 1$ ).

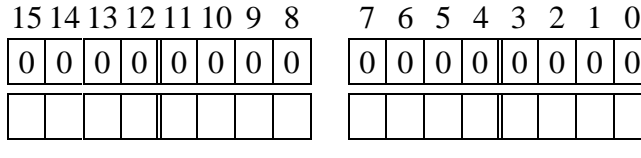

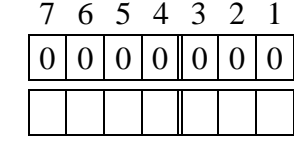

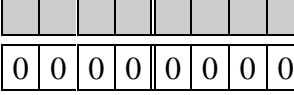

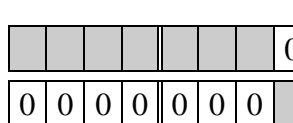

geändert am: von:

0 ID-Format: 0=11-Bit, 1=29-Bit

Reserviert

 $0$  WORT-14: ID-Format

#### **Einstellen der Bit-Timing-Parameter**

#### **WORT-15 bis WORT-19: Bit-Timing-Parameter**

Laut CAN-Spezifikation ist ein Bit in vier Zeitabschnitte unterteilt:

- Zeitabschnitt  $t_{\text{SYNC}}$  zur Synchronisation
- Zeitabschnitt t<sub>PROP</sub> zur Kompensation der physikalischen Verzögerungszeiten
- Zeitabschnitt t<sub>SEG1</sub> vor dem nominellen Abtastzeitpunkt
- Zeitabschnitt  $t_{SEG2}$  nach dem nominellen Abtastzeitpunkt

Die beiden Zeitabschnitte  $t_{\text{SEG1}}$  und  $t_{\text{SEG2}}$  dienen der Nachsynchronisation zum Ausgleich der Phasendifferenz zwischen Sende- und Empfangsoszillator. Für den auf dem S-Link verwendeten CAN-Controller Intel 82527 werden  $t_{\text{PROP}}$  und  $t_{\text{SEG1}}$  zu einem Segment  $t_{\text{seg}}$  zusammengefaßt.

Alle Zeitabschnitte werden in Vielfachen des Time-Quantums  $t_0$ angegeben. Das Time-Quantum  $t_0$ ist immer ein ganzzahliges Vielfaches der Periodendauer des CAN-Controller-Taktes auf dem S-Link. Diese beträgt 100ns für 10 MHz Takt.

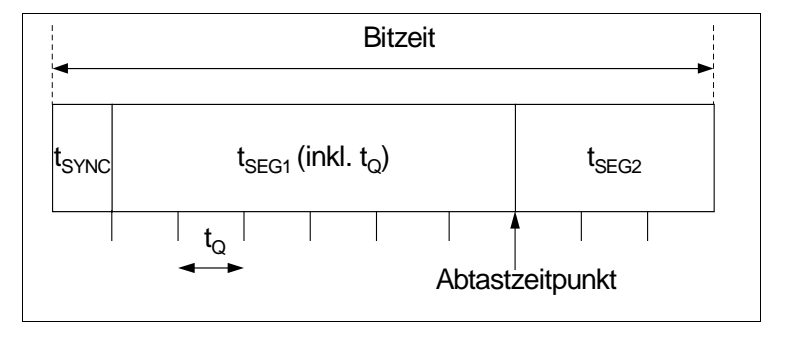

Die Bitzeit berechnet sich nach der folgenden Formel:

$$
Bitzeit = (t_{\text{secl}}/t_{\text{Q}} + t_{\text{secl}}/t_{\text{Q}} + 1) \cdot t_{\text{Q}}
$$

Zusätzlich kann die *maximale Synchronisationssprungweite* (Resynchronisation Jump Width  $t_{SW}$ ) eingestellt werden. Dies ist die maximale, pro Nachsynchronisation zulässige Verlängerung bzw. Verkürzung von  $t_{SEG1}$  und  $t_{SEG2}$ . Diese Größe wird ebenfalls als Vielfaches von  $t_0$  angegeben.

Zur Verbesserung der Störsicherheit kann die *Abtastrate pro Bit* (Samples per Bit) auf den Wert = 3 eingestellt werden.

Die Bit-Timing-Parameter sind frei konfigurierbar. Allerdings müssen folgende Bedingungen<sup>1</sup> erfüllt sein:

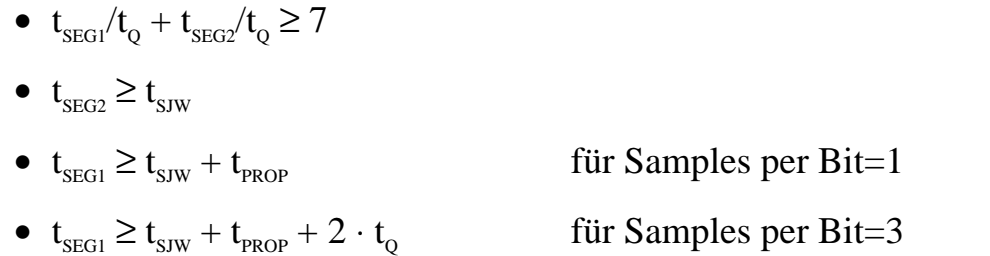

Wenn Sie sich an der CiA-Empfehlung 102, Version 2.0 orientieren wollen, so verwenden Sie eine der in der folgenden Tabelle aufgeführten *Standard-Bitraten* und stellen die dafür angegebenen Bit-Timing-Parameter ein (gültig für 10 MHz Takt, s. Wort 12):

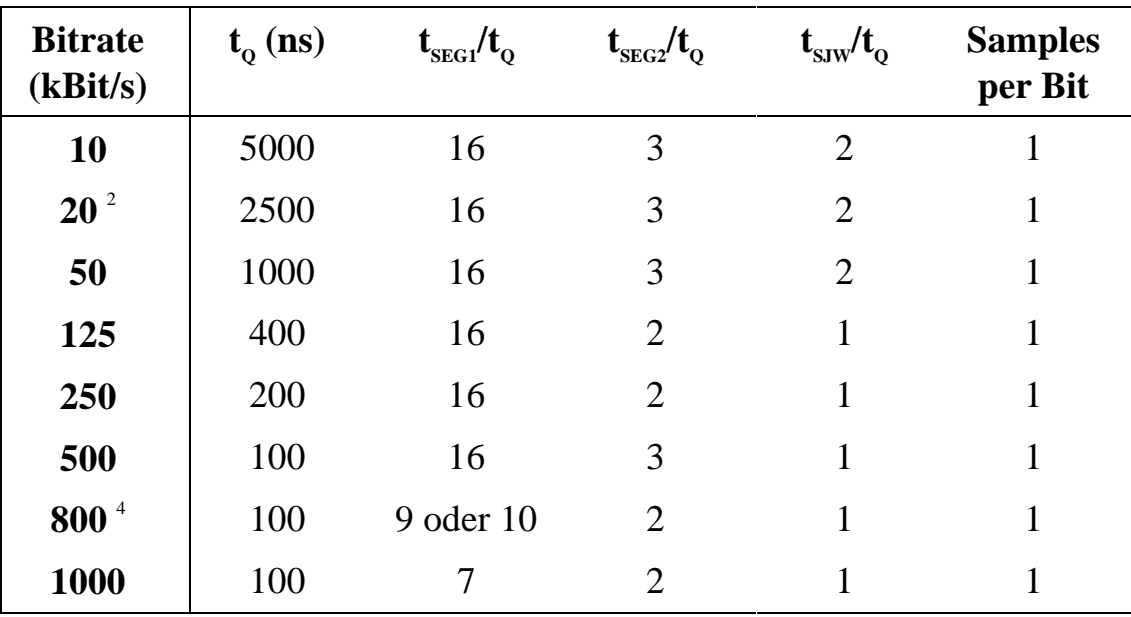

2 Werkseitig eingetragene Bit-Timing-Parameter.

 $\overline{a}$ 

<sup>1</sup> Der Zeitabschnitt t<sub>PROP</sub> ist physikalisch vorgegeben: t<sub>PROP</sub> = 2 ⋅ (t<sub>PHYS</sub> + t<sub>DRV</sub> + t<sub>CC</sub>). t<sub>PHYS</sub>, t<sub>DRV</sub> und t<sub>cc</sub> sind die maximalen Verzögerungen, entstehend durch die physikalische Signallaufzeit auf dem Bus (abhängig von Buslänge und Übertragungsrate), durch den Ausgangstreiber (max. 80 ns) sowie durch den Eingangskomparator des CAN-Controllers (max. 60 ns).

<sup>4</sup> Mit der standardmäßigen Taktversorgung von 10 MHz des CAN Controllers sind 800 kBit/s nicht exakt erreichbar (nächste mögliche Werte sind 833 oder 769 kBit/s). Wenn Sie diese Übertragungsrate benötigen, setzen Sie sich bitte mit SORCUS in Verbindung. Eine Bestückung mit einem 16 MHz Quarzoszillator, mit dem exakt 800 kBit/s erreichbar sind, ist möglich.

Beachten Sie auch, daß das Erzielen hoher Bitraten Auswirkungen auf die maximal zulässige Buslänge hat! In der folgenden Tabelle sind Richtwerte für die mit den jeweiligen Bitraten erreichbaren maximalen Buslängen angegeben.

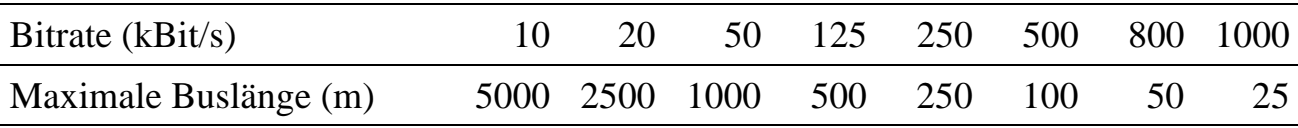

In WORT-15 bis WORT-19 werden die Bit-Timing-Parameter eingestellt:

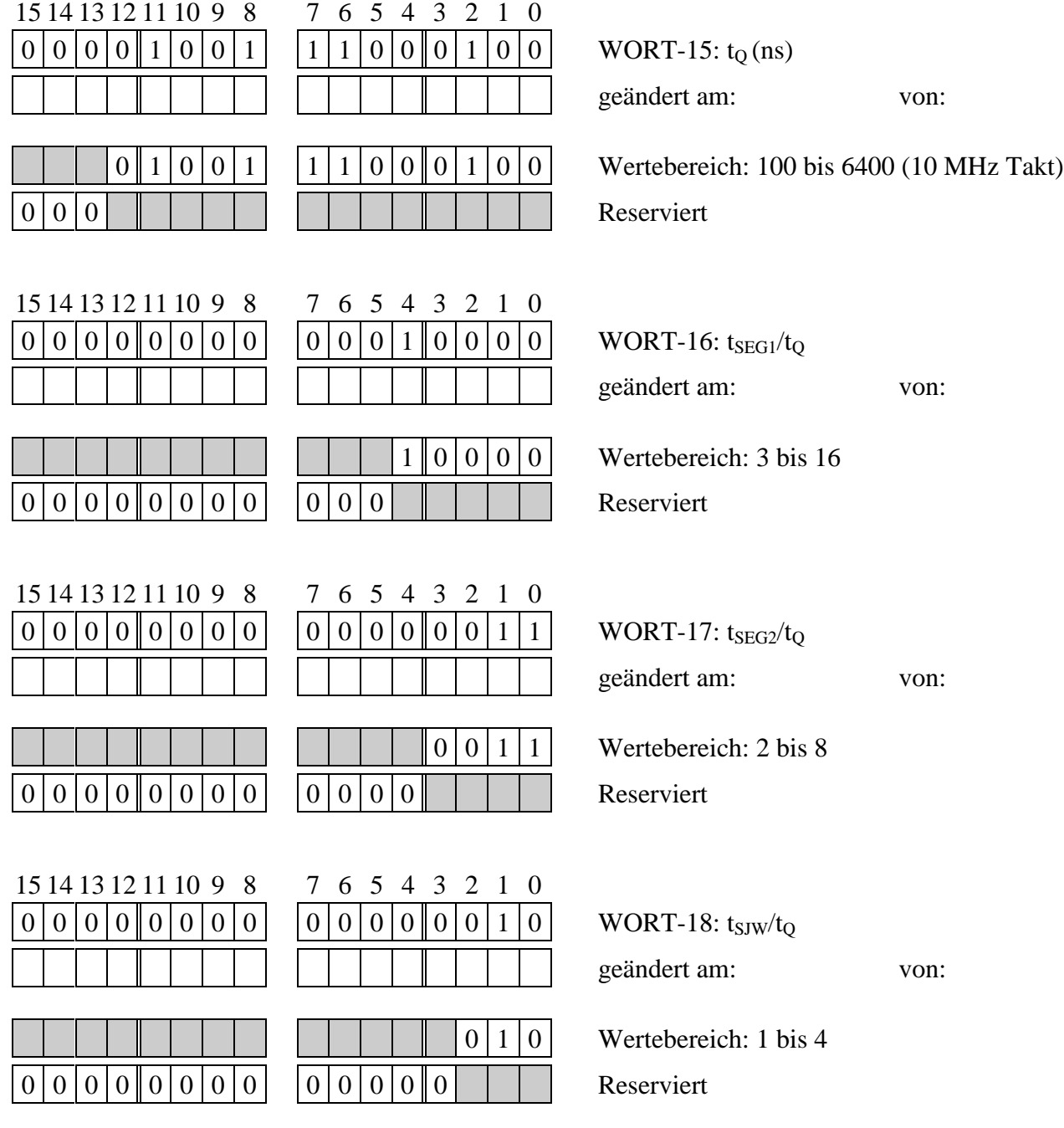

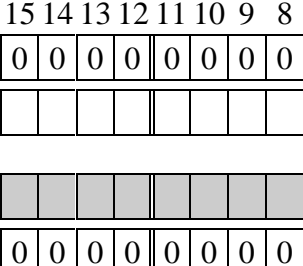

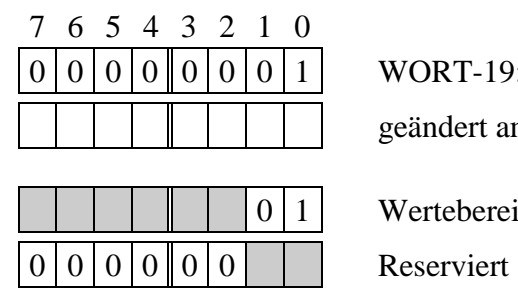

WORT-19: Samples per Bit

geändert am: von:

Wertebereich: 1 oder 3

### **Hochsprachenbibliothek**

#### **Verwendung der Bibliotheken**

Die Bibliothek kann sowohl für PC- als auch für Echtzeitprogramme benutzt werden.

Die Bibliotheken sind für den Einsatz unter den Betriebssystemen DOS, Windows 3.x, 95, 98, und NT in den Hochsprachen Pascal und C geeignet (unter Windows auch für andere Sprachen wie z.B. Visual Basic). Im folgenden wird dargestellt wie die Bibliotheken unter den verschiedenen Compilern und Betriebssytemen in Anwenderprogramme eingebunden werden. Für Anwender, die andere als die unten aufgeführten Compiler verwenden, wird der Quelltext der Bibliothek im Verzeichnis C bzw. PASCAL mitgeliefert um sich daraus selber eine passende Bibliothek zu erzeugen.

#### **Pascal-Programme unter DOS**

Geben Sie in der USES-Anweisung neben ML6BIB die Datei SL64\_LIB aus dem Verzeichnis ML6\DOS\PASCAL (geeignet für BORLAND PASCAL 7.0) an.

#### **C-Programme unter DOS**

Binden Sie die Datei SL64\_LIB.H in Ihr Programm ein. Linken Sie ML6BIB.LIB und SL64\_LIB.LIB aus dem Verzeichnis ML6\DOS\C zu Ihrem Programm (geeignet für BORLAND  $C_{++}$  3.1 und 4.x).

#### **Pascal-Programme unter Windows 3.x**

Geben Sie in der USES-Anweisung neben der WML6BIB die Datei SL64\_LIB.DCU aus dem Verzeichnis ML6\WIN16\DELPHI an. Die Dateien WML6BIB.DLL und SL64\_LIB.DLL (aus dem Verzeichnis ML6\WIN16) müssen im Windows Systemverzeichnis oder im Projektverzeichnis enthalten sein (geeignet für BORLAND Delphi 1.0).

#### **C-Programme unter Windows 3.x**

Binden Sie die Datei SL64\_LIB.H in Ihr Programm ein. Linken Sie WML6BIB.LIB und SL64\_LIB.LIB aus dem Verzeichnis ML6\WIN16\C zu Ihrem Programm. Die Dateien WML6BIB.DLL und SL64\_LIB.DLL (aus dem Verzeichnis ML6\WIN16) müssen im Windows Systemverzeichnis oder im Projektverzeichnis enthalten sein (geeignet für BORLAND C++ 4.5).

#### **Pascal-Programme unter Windows 95, 98 oder NT**

Geben Sie in der USES-Anweisung neben der MLXW32.DCU die Datei SL64\_LIB.DCU aus dem Verzeichnis ML6\WIN32\DELPHI2 an. Die Dateien MLXW32.DLL und SL64\_LIB.DLL (aus dem Verzeichnis ML6\WIN32) müssen im Windows Systemverzeichnis oder im Projektverzeichnis enthalten sein (geeignet für BORLAND Delphi 2.0).

#### **C-Programme unter Windows 95, 98 oder NT**

Binden Sie die Datei SL64\_LIB.H in Ihr Programm ein. Linken Sie MLXW32.LIB und SL64\_LIB.LIB aus dem Verzeichnis ML6\WIN32\BC5 bzw. \MSVC zu Ihrem Programm. Die Dateien MLXW32.DLL und SL64\_LIB.DLL (aus dem Verzeichnis ML6\WIN32) müssen im Windows Systemverzeichnis oder im Projektverzeichnis enthalten sein (geeignet für BORLAND C++ 5.0 und Microsoft Visual C++ 4.0).

#### **Pascal-Programme auf der Karte**

Geben Sie in der USES-Anweisung neben der ML6RTBIB.TPU die Datei SL64\_LIB.TPU aus dem Verzeichnis ML6\RT\PASCAL an (geeignet für BORLAND Pascal 7.0).

#### **C-Programme auf der Karte**

Binden Sie die Datei SL64\_LIB.H in Ihr Programm ein. Linken Sie ML6RTBIB.LIB und SL64\_LIB.LIB aus dem Verzeichnis ML6\RT\C zu Ihrem Programm (geeignet für BORLAND  $C_{++}$  3.1 und 4.x).

Weitere Hinweise zu den Hochsprachenbibliotheken finden Sie im Benutzerhandbuch der Multi-COM Karte in den Kapiteln 6 und 9.

Zur fehlerfreien Funktion der Bibliothek muß vor allen Bibliotheksaufrufen das Treiberprogramm SL64TASK.EXE pro aufgestecktem SL-CANi einmal auf der Multi-COM Karte installiert sein. Außerdem muß das CQ6-Interrupt-Manager-Programm M6P0500.LIB für den zum Steckplatz des SL-CANi gehörenden SCC auf der Multi-COM Karte installiert sein. Dieses bedient jeweils zwei serielle Schnittstellen gemeinsam (Kanal A und B, C und D sowie E und F). Die Tasknummern dürfen frei gewählt, jedoch nicht mehrfach verwendet werden. Für die Wahl der Task- und Interruptnummer des CQ6-Interrupt-Managers stehen Richtlinien im Kapitel 13.1.3 des Multi-COM Handbuchs. Die Versionsnummer des Programmes M6P0500 muß mindestens 2.N betragen.

Die beiden Treiberprogramme werden zusätzlich zur Bibliothek SL64\_LIB mitgeliefert (Verzeichnis SL64TASK). Sie können entweder mit einer INS-Datei und dem Hilfsprogramm SNW6 oder mit der Bibliotheksfunktion **ml6\_transfer\_and\_install** installiert werden (Hinweise dazu finden Sie in Ihrem Benutzerhandbuch zur Multi-COM Karte).

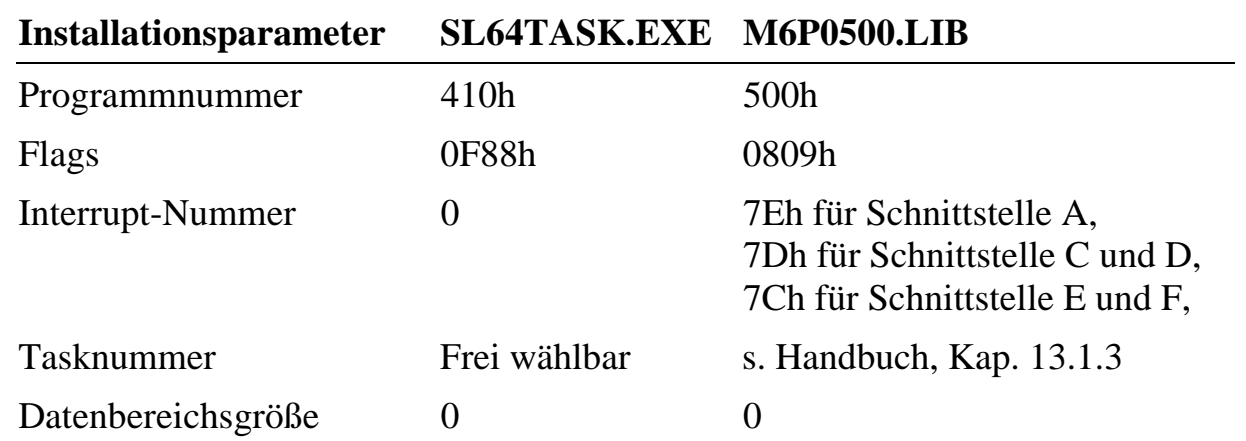

Während der Konfigurationsphase müssen Sie unbedingt die folgende Reihenfolge der Funktionsaufrufe einhalten:

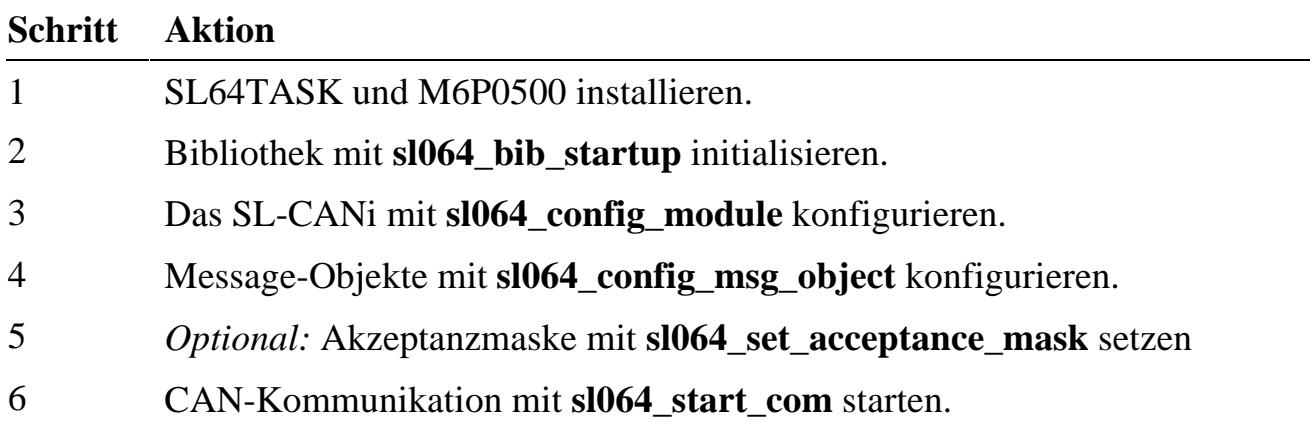

Der Parameter **micro\_slot** wird in (fast) allen Routinen verwendet und gibt den S-Link-Steckplatz an. Er kann die Werte 0 bis 5 annehmen (für die Kanäle A bis F). Der Rückgabewert aller Funktionen ist ein Fehlerstatus (siehe Seite 38).

#### **sl064\_bib\_startup Initialisiere die Modulbibliothek**

Pascal FUNCTION sl064\_bib\_startup : WORD;

C USHORT sl064\_bib\_startup (void);

Funktion Diese Funktion initialisiert die Modulbibliothek und prüft, ob für jedes aufgesteckte SL-CANi je ein Treiberprogramm SL64TASK installiert ist. Jede Anwendung, die das S-Link benutzt, muß diese Funktion vor allen anderen aufrufen. Die Funktion sorgt für eine Zuordnung zwischen S-Link-Steckplatznummer und Tasknummer des Treiberprogramms. Das S-Link mit der niedrigsten Steckplatznummer wird der Instanz des Treiberprogramms mit der niedrigsten Tasknummer zugeordnet.

![](_page_26_Picture_96.jpeg)

 $\overline{a}$ 

#### **sl064\_config\_msg\_object Konfiguriere Message-Objekt**

![](_page_27_Picture_124.jpeg)

#### *config:* Zeiger auf eine Datenstruktur vom Typ **SL064MsgType**.

Die Datenstruktur **SL064MsgType** enthält die Parameter zur Konfiguration eines Message-Objekts:

![](_page_27_Picture_125.jpeg)

<sup>5</sup> Unter gewissen Umständen könnte es aufgrund eines Fehlers des CAN-Controllers dazu kommen, daß dieser von sich aus einen Remote-Frame mit der ID 0 verschickt. Dieses ließ sich beim Testen nicht feststellen. Eventuell hat Intel dieses Problem bereits beseitigt. Sollte es dennoch auftreten, so können Sie es einfach umgehen, indem Sie in Ihrem Anwendungsprogramm kein Message-Objekt mit der ID 0 konfigurieren.

Hinweis Wenn Sie eine ungültige Task- oder Funktionsnummer übergeben, so kann das zum späteren Programmabsturz führen!

In *control\_flags* weisen Sie dem Message-Objekt bestimmte Eigenschaften zu. Die gewünschten Eigenschaften können durch bitweise OR-Verknüpfung der entsprechenden Flags beliebig kombiniert werden.

#### *Flags zur Konfiguration als Sendeobjekt*

Zur Konfiguration als Sendeobjekt dürfen zunächst ausschließlich die in der folgenden Tabelle aufgeführten Flags gesetzt werden. Das Flag *\_SL064\_SEND* muß gesetzt werden. Ebenso muß mindestens eines der beiden Flags *\_SL064\_ACTIVE* und *\_SL064\_PASSIVE* gesetzt werden.

![](_page_28_Picture_136.jpeg)

#### *Flags zur Konfiguration als Empfangsobjekt*

Zur Konfiguration als Empfangsobjekt dürfen zunächst ausschließlich die in der folgenden Tabelle aufgeführten Flags gesetzt werden. Mindestens eines der beiden Flags *\_SL064\_ACTIVE* und *\_SL064\_PASSIVE* muß gesetzt werden.

![](_page_28_Picture_137.jpeg)

#### *Flag zur Steuerung der Pufferverwaltung*

Das Treiberprogramm SL64TASK verwendet standardmäßig für alle Message-Objekte zum Senden einen temporären Puffer und zum Empfangen den Nur-Empfangspuffer. Durch Setzen des Flags \_*SL064\_EXCL\_BUFFER* wird einer der Message-Puffer 1 bis 13 exklusiv für das Message-Objekt - unabhängig davon, ob es als Sende- oder Empfangsobjekt konfiguriert wird - reserviert. Diese Eigenschaft darf nur maximal 13 Message-Objekten zugeteilt werden!

*Beachten Sie, daß alle Message-Objekte, bei denen das Flag* \_SL064\_PASSIVE *ohne gleichzeitig gesetztes Flag* \_SL064\_EXCL\_BUFFER *gesetzt ist, vom selben Typ sein müssen: Message-Objekte mit diesen Eigenschaften müssen entweder alle Sendeobjekte (*\_SL064\_SEND *gesetzt) oder alle Empfangsobjekte (*\_SL064\_SEND *nicht gesetzt) sein.*

#### *Flag zur Interrupt-Unterdrückung*

Es besteht die Möglichkeit, die Daten eines Sendeobjekts zu versenden, ohne daß darauf mit einem Interrupt reagiert wird. Dazu muß das Flag *\_SL064\_DISABLE\_INT* bei der Konfiguration des Message-Objekts gesetzt werden. Dies kann bei Sendeobjekten, die keine Reaktion erfordern sinnvoll sein, um die CPU-Belastung zu verringern.

*Ein Aufruf von sl064\_send\_data bietet für solche Message-Objekte keine Garantie, daß die Daten auch tatsächlich auf den Bus gesendet werden. Der CAN-Controller kann die Daten erst versenden, wenn der Bus frei ist. Im Fall, daß der Bus stark belastet ist, kann das einige Zeit dauern. Wenn in dieser Zeit Sendeanforderungen für weitere Message-Objekte an das Treiberprogramm übergeben werden, können diese die Sendeanforderung eines Message-Objekts mit gesetztem* \_SL064\_DISABLE\_INT*-Flag löschen. Dies kann durch zusätzliches Setzen von \_*SL064\_EXCL\_BUFFER *verhindert werden.*

*Message-Objekte mit* \_SL064\_DISABLE\_INT *sind immer aktiv und passiv.*

**Beispiel:** Die folgenden Anweisungen konfigurieren mit dem SL-CANi, das auf Steckplatz 1 aufgesteckt ist, ein Sendeobjekt, dem der Identifier  $ID = 7$ zugeordnet wird. Das Message-Objekt soll sowohl auf Wunsch als auch auf Anforderung eines anderen Teilnehmers Daten verschicken können. Als Message-Serviceroutine wird die Funktion 4 der Task 100 zugeteilt.

```
/* variables to configure message object */
SL064MsgType msg_config;
SL064Handle hMessage1;
USHORT error;
/* parameters for message object to be configured */
msg config.id = 7L;
msg\_config.contrib_flags = _SL064_SEND | _SL064_ACTIVESL064 PASSIVE;
msg\_config.serv\_task = 100;
msg\_config.serv\_func = 4;
/* configure message object and get handle for this object */
error = sl064_config_msg_object (1, &hMessage1, &msq config);
```
#### **sl064\_clear\_configuration Lösche Treiberkonfiguration**

![](_page_30_Picture_86.jpeg)

C USHORT sl064\_clear\_configuration (UCHAR micro\_slot);

Funktion Diese Funktion löscht die gesamte Message-Objekt-Konfiguration im Treiberprogramm. Danach kann ohne nochmaligen Aufruf von sl064\_config\_module eine neue Message-Objekt-Konfiguration erstellt werden. Bevor das S-Link wieder an der Bus-Kommunikation teilnehmen kann, muß sl064\_start\_com ausgeführt werden.

![](_page_30_Picture_87.jpeg)

![](_page_30_Picture_88.jpeg)

![](_page_31_Picture_109.jpeg)

#### **sl064\_get\_data Lies die Nutzdaten eines Message-Objekts**

![](_page_31_Picture_110.jpeg)

#### **sl064\_send\_data** Sende Daten

![](_page_32_Picture_117.jpeg)

#### **sl064\_send\_data\_request Sende Datenanforderung**

![](_page_32_Picture_118.jpeg)

#### **sl064\_clear\_msg Deaktiviere ein aktives Message-Objekt**

- PASCAL FUNCTION sl064\_clear\_msg (micro\_slot: BYTE; handle: SL064Handle): WORD;
- C USHORT sl064\_clear\_msg (UCHAR micro\_slot, SL064Handle handle);
- Funktion Das SL-CANi wiederholt einen mit **sl064\_send\_data** oder **sl064\_send\_data\_request** gestarteten Sendeversuch solange, bis ein anderer Busteilnehmer den Empfang der Nachricht bestätigt. Ist ein Busteilnehmer ausgefallen, so bleibt die Empfangsbestätigung aus. Dies hat zur Folge, daß die Message-Serviceroutine nicht aufgerufen wird und - wenn dafür ein temporärer Puffer genutzt wird - der

temporäre Message-Puffer blockiert wird. Zudem wird durch die ständige Wiederholung des Sendeversuchs der CAN-Bus belastet.

Abhilfe schafft diese Funktion, die den Sendeversuch abbricht und den ggf. blockierten temporären Message-Puffer wieder freigibt.

Parameter *handle*: Handle des Message-Objekts.

#### **sl064\_set\_acceptance\_mask Setze die Akzeptanzmaske**

- Pascal FUNCTION sl064\_set\_acceptance\_mask (micro\_slot: BYTE; VAR mask: LONGINT; usage: BYTE; serv\_task, serv\_func: WORD): WORD;
- C USHORT sl064\_set\_acceptance\_mask (UCHAR micro\_slot, ULONG \*mask, USHORT usage, USHORT serv\_task, USHORT serv\_func);
- Funktion Mit dieser Funktion kann das S-Link so konfiguriert werden, daß es über den Nur-Empfangspuffer mehr Nachrichten empfängt, als eigentlich konfiguriert wurden. Dies ist z.B. dann sinnvoll, wenn Sie ein Monitorprogramm für alle Nachrichten auf dem CAN-Bus erstellen möchten. Hierbei müssen Sie allerdings beachten, daß das bereits bestehende Filter in seiner Filterfunktion nicht eingeschränkt wird. Ebenso müssen sie beim Parameter *usage* beachten, daß der Nur-Empfangspuffer entweder Data-Frame- oder Remote-Frame-Telegramme empfangen kann. Die für den Nur-Empfangspuffer bereits konfigurierten Message-Objekte müssen somit berücksichtigt werden.

In Standardanwendungen benötigen Sie diese Funktion nicht, da das Treiberprogramm SL64TASK die Akzeptanzmaske aus den IDs der konfigurierten Message-Objekte automatisch errechnet.

Wenn Sie diese Funktion ausführen, müssen Sie dafür ebenfalls eine Message-Serviceroutine (siehe Seite 7) schreiben und diese der Funktion durch die Angabe der Task- und Funktionsnummer übergeben. Diese Message-Serviceroutine wird immer dann aufgerufen, wenn eine unkonfigurierte Nachricht empfangen wird. Da diese Routine für Nachrichten mit verschiedenen Identifiern gültig ist, ist es die Aufgabe der Message-Serviceroutine, die ID mit **sl064\_get\_id** auszuwerten.

![](_page_34_Picture_117.jpeg)

*Wenn Sie eine ungültige Task- oder Funktionsnummer übergeben, kann das zum späteren Programmabsturz führen! Die Funktion darf pro S-Link nur einmal ausgeführt werden!*

![](_page_34_Picture_118.jpeg)

#### **sl064\_get\_msg\_count Lies die Anzahl aufgetretener Interrupts für ein Message-Objekt**

![](_page_34_Picture_119.jpeg)

![](_page_35_Picture_109.jpeg)

![](_page_35_Picture_110.jpeg)

![](_page_35_Picture_111.jpeg)

#### **Reaktion auf CAN-Bus-Ereignisse im PC-Programm**

Für den Fall, daß auf Echtzeitprogrammierung verzichtet werden soll, bietet das Treiberprogramm die Funktion 14 (SL064\_SRQ\_SERVICE\_FUNC). Diese kann als Message-Service-Routine und als Error-Service-Routine angegeben werden. Die Funktion sendet einen gepufferten Service-Request an den PC und speichert die Ursache des Requests im Treiberprogramm ab. Für die Auswertung des Service-Requests im PC-Programm steht die Funktion *sl064\_evaluate\_srq* zur Verfügung.

Es ist zu beachten, daß es bei der Behandlung von CAN-Bus-Ereignissen im PC-Programm zu Dateninkonsistenzen kommen kann. Zu dem Zeitpunkt, an dem das PC-Programm den Service-Request auswertet, kann das Treiberprogramm bereits neue Daten für das Message-Objekt empfangen haben. Liest das PC-Programm in der Service-Routine die Daten des Message-Objekts aus, so sind dies unter Umständen nicht die, die den Service-Request ausgelöst haben, sondern neuere.

Um dieses zu verhindern besteht die Möglichkeit, den Empfang von Nachrichten im Anschluß an den Aufruf der Funktion 14 für eine bestimmte Zeit zu unterbinden. Um diese Funktionalität zu aktivieren, ist die Funktion *sl064\_enable\_int\_mask* aufzurufen (die Funktion steht nur in PC-Programmen zur Verfügung). Bei jedem Aufruf der Funktion 14 wird dann automatisch die Interruptauslösung des CAN-

Controllers unterbunden. Der CAN-Controller auf dem S-Link kann zwar weiterhin Nachrichten vom CAN-Bus empfangen, er kann diese dann aber nicht mehr an das Treiberprogramm weitergeben. Dadurch ist sichergestellt, daß die Daten eines Message-Objekts zwischen dem Auslösen des Service-Requests und dem Auslesen vom PC nicht verändert werden. Sobald das PC-Programm mit der Behandlung des Service-Requests fertig ist, muß es dies dem Treiberprogramm durch Aufruf der Funktion *sl064 end of srq* mitteilen. Der Interrupt wird dann wieder freigegeben.

*Je länger der Interrupt gesperrt bleibt, desto höher wird die Wahrscheinlichkeit, daß Nachrichten verloren gehen. Empfängt der CAN-Controller während dieser Zeit zwei Nachrichten, so kann das Treiberprogramm im Anschluß an die Freigabe des Interrupts nur auf die zweite Nachricht reagieren, die erste ist verloren.*

Bei Verwendung von Echtzeit-Service-Routinen bestehen keine Probleme bezüglich Datenkonsistenz und Message-Verlust.

#### **sl064\_evaluate\_srq Werte des Service-Request aus**

![](_page_36_Picture_119.jpeg)

Wenn der Rückgabewert der Funktion  $\neq 0$  ist, so signalisiert der Service-Request das Auftreten eines Busfehlers (mögliche Rückgabewerte sind:  $1 =$ 'Stark gestörter Bus',  $2 =$ 'Bus Off').

Wenn der Rückgabewert der Funktion und das Handle = 0 ist, so ist vom Treiberprogramm kein Service-Request gesendet worden.

Parameter *micro\_slot*: Zeiger auf eine Variable zur Übernahme des Steckplatzes des auslösenden S-Links.

> *handle*: Zeiger auf eine Variable zur Übernahme des Handles für das Message-Objekt, das den Service-Request ausgelöst hat (d.h. das Daten empfangen bzw. erfolgreich gesendet hat).

#### **Aktiviere Interrupt-Sperrung durch sl064\_enable\_int\_mask Funktion 14 des Treiberprogramms**

Pascal PROCEDURE sl064\_enable\_int\_mask (micro\_slot: BYTE);

C void sl064\_enable\_int\_mask (UCHAR micro\_slot);

Funktion Diese Funktion steht nur in PC-Programmen zur Verfügung. Sie aktiviert den auf Seite 8-36 beschriebenen Mechanismus der Sperrung des verwendeten Interrupts durch Funktion 14 des Treiberprogramms. Dadurch bleiben die Daten eines Message-Objekts konsistent.

#### **sl064\_end\_of\_srq Gebe gesperrten Interrupt frei**

Pascal PROCEDURE sl064\_end\_of\_srq (micro\_slot: BYTE);

C void sl064\_end\_of\_srq (UCHAR micro\_slot);

Funktion Diese Funktion steht nur in PC-Programmen zur Verfügung. Sie muß nach der Beendigung der Service-Request-Behandlung aufgerufen werden um den Interrupt wieder freizugeben (nur wenn der Mechanismus zur Interruptsperrung durch sl064\_enable\_int\_mask aktiviert ist).

#### *Fehlerstatus der Bibliotheksroutinen*

Die Bibliotheksroutinen liefern Fehlercodes des Betriebssystems zurück. Der Rückgabewert nimmt den Wert 42e0h (in Echtzeitprogramm) bzw. 42h (in PC-Programm) an, wenn das Treiberprogramm einen Fehler signalisiert. Genaueren Aufschluß über die treiberinterne Ursache liefert die Funktion **sl064\_get\_diagnosis** (siehe Seite 31), die eine Diagnosemeldung bezüglich des letzten Aufrufes einer Treiberfunktion liefert. Eine Diagnosemeldung kann außer der Ursache einer Fehlermeldung auch eine Warnung (dies wird nicht durch eine Fehlermeldung signalisiert) sein. Die Routine **sl064\_get\_diagnosis** kann folgende Diagnosemeldungen liefern:

![](_page_38_Picture_112.jpeg)

![](_page_39_Picture_77.jpeg)

## Index zu SL-CANi

![](_page_40_Picture_14.jpeg)

![](_page_41_Picture_13.jpeg)